# **Testing Overview**

EdgeX testing is focused on ensuring that the functional aspects of EdgeX work correctly. This level of testing includes a number of automated test suites for unit, integration, black-box, API testing and validation. Also, EdgeX has been tested on TAF, which stands for Test Automation Framework. To monitor the stability and efficiency of EdgeX, a Jenkins pipeline has been built to trigger jobs automatically. The testing processes are listed below.

### PR merge validation

When developers make changes and open PRs on EdgeX, they have to go through a different validation process depending on the type of repository.

- · Go modules
  - Unit test

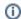

Where is go module?

https://github.com/edgexfoundry

Type "go-mod" in the search field. All repositories whose titles contain "go-mod" are go-modules. Once developers open PRs in a go-mod repository, a unit test is triggered to check if it is available.

- Service
  - Unit test
  - o Image build validation

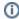

Where is service?

https://github.com/edgexfoundry/edgex-go

This repository contains the Go implementation of EdgeX Foundry microservices, such as core-data, core-metadata, support-notifications, etc.

Once developers open PRs in the edgex-go, it will trigger unit test to check if it's fit to use and build dev images on nexus3.edgexfoundry. org to validate its usage.

- edgex-compose
  - smoke test by TAF

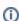

Where is edgex-compose?

https://github.com/edgexfoundry/edgex-compose

Smoke-test will be introduced later.

Once developers open PRs in the edgex-compose, a smoke-test will be triggered to check its availability.

## **Functional-test**

- · Purpose: Test each feature of EdgeX by providing the appropriate input and validating the output against the requirements.
- Jenkins schedule: Daily run on edgex-taf-pipeline

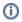

How to run functional-test on local?

https://github.com/edgexfoundry/edgex-taf/blob/main/docs/run-tests-on-local.md

## Integration-test

- Purpose: Check data communication among different software modules.
- Jenkins schedule: Daily run on edgex-taf-pipelines

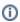

How to run integration-test on local?

https://github.com/edgexfoundry/edgex-taf/blob/main/docs/run-tests-on-local.md

#### **Performance-test**

- · Purpose: Monitor memory usage/ startup time/ CPU usage/ response time/ event exported time of EdgeX
- Jenkins schedule: Weekly run on edgex-taf-pipelines
- Note: When a new version of EdgeX is released, we will run performance-test manually on x86\_64 and arm64 machines to update the
  reports in here.

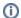

How to run performance-test on local?

https://github.com/edgexfoundry/edgex-taf/blob/main/docs/run-performance-metrics-collection-on-local.md

# **Smoke-test**

- Purpose: Developers will select tests that validate key EdgeX features to run smoke-test.
- Jenkins schedule: Only when edgex-compose PR is opened will smoke-test start running.

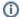

How to run smoke-test on local?

First, where is smoke-test?

 $\label{lem:mappe:mappe$ 

In this example, only does ProfileGET001 - Query all device profiles have the SmokeTest tag so it will run on this testcase only.

Second, how to run smoke-test on local?

 $\textbf{Example:} \ https://github.com/edgexfoundry/edgex-taf-pipelines/blob/5cb7fa71727f8b6c6470626ed0394a449b223b2c/runSmokeTestScripts.\\ groovy\#L32-L51$ 

When running tests locally with docker command, remember to specify --include SmokeTest to point to those testcases with the SmokeTe st tag.

#### Reference

- Jenkins-edgexfoundry
- GitHub edgexfoundry/edgex-taf
- GitHub edgexfoundry/edgex-taf-pipelines